# Anforderungen und Setup

Diese Seite führt die Mindestvoraussetzungen und die empfohlenen Einstellungen auf, damit Tiki installiert werden kann.

Wenn Du einen standard [shared webhost](http://en.wikipedia.org/wiki/Shared_web_hosting_service) nutzt, dann wird Dein Webhoster höchstwahrscheinlich diese Anforderungen erfüllen. Die Installation von Tiki sollte ohne Probleme möglich sein. Tiki wurde entwickelt, um auf shared hosts unter Verwendung von [LAMP](http://de.wikipedia.org/wiki/LAMP) zu funktionieren.

Die folgenden Anweisungen sind für diejenigen hilfreich, die einen eigenen Server für ihr Tiki aufsetzen wollen.

#### Table of contents

- [Anforderungen und Setup](#page--1-0)
- [Shared Host](#page--1-0)
- [Anforderungen](#page--1-0)
	- [Webserver](#page--1-0)
	- o [MySQL](#page--1-0)
	- $\circ$  [PHP](#page--1-0)
	- [Weitere Informationen](#page--1-0)
		- [Erforderliche PHP Funktionen](#page--1-0)
		- [Zusätzliche Bibliotheken](#page--1-0)
		- [php.ini Konfiguration](#php.ini_Konfiguration)
	- [Optionale Software oder Bibliotheken](#page--1-0)
- [Alias](#page--1-0)

# Shared Host

Tiki läuft in den meisten shared webhost Umgebungen. Viele Hoster bieten eine Tiki Installation in deren Einstellungen an (so wie Fantastico).

Du solltest überprüfen, dass Dein Webhoster die folgenden Mindestvoraussetzungen erfüllt:

- [Webserver](#page--1-0)
- [MySQL](#page--1-0)
- $\bullet$  [PHP](#page--1-0)

Siehe [Tiki-freundliche Hoster](http://tiki.org/Tiki%20Friendly%20Hosts) für eine Liste der funktionierenden shared host Umgebungen.

# Anforderungen

## Webserver

Es muss ein voll funktionsfähiger Webserver zur Verfügung stehen, damit Tiki installiert und benutzt werden kann. Tiki sollte auf **jedem** Webserver laufen, der PHP unterstützt (so wie [Windows IIS](http://www.iis.net/) oder [lighttpd](http://www.lighttpd.net/)). Am häufigsten wird Tiki jedoch mit [Apache](http://httpd.apache.org/) getestet und genutzt. Du musst ggf. kleinere Änderungen vornehmen, sollte nicht Apache benutzt werden.

Um die Installation auf Windows IIS zu erleichtern, wurde Tiki in die Windows Web App Gallery einbezogen und kann mit dem Microsoft Web Platform Installer installiert werden. Siehe [Microsoft Web Platform installer](https://doc.tiki.org/Microsoft-Web-Platform-Installer) für weitere Details.

Dein Webserver sollte folgende **Mindest**anforderungen erfüllen und entsprechend konfiguriert sein:

- 512 MB RAM
- 100 MB freier Speicher

# MySQL

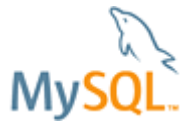

Tiki erfordert eine MySQL 5 Datenbank.

Die Datenbank kann am gleichen physikalischen Ort wie Tiki selbst installiert werden (z.B. lokal als **localhost**), Tiki kann alternativ auf eine Remotedatenbank zugreifen.

## PHP

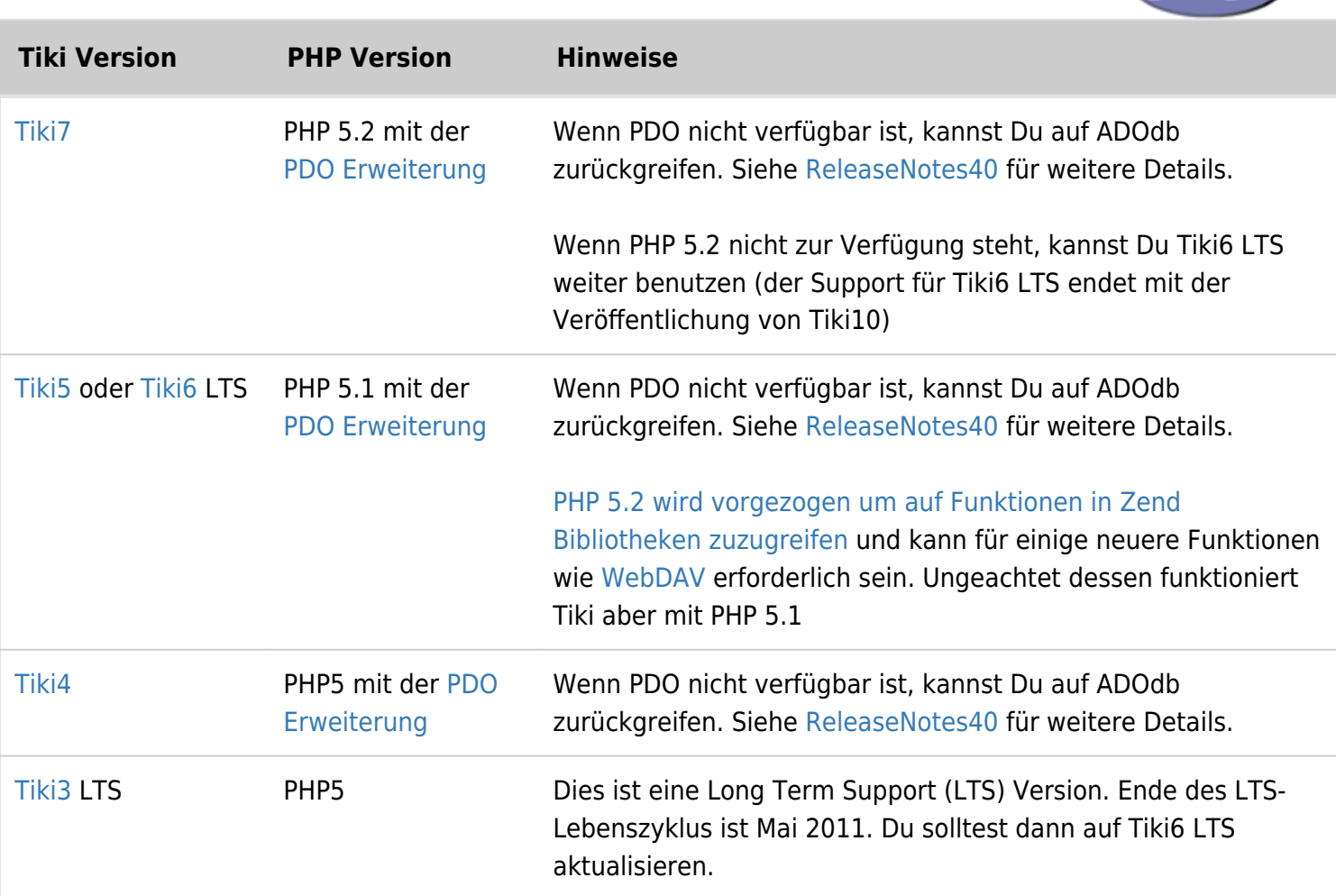

Für alle Versionen ist die [MySQLi Erweiterung](http://php.net/manual/en/mysqli.overview.php) empfohlen. Der Tiki Installer wird jedoch einen älteren MySQL Treiber verwenden, wenn MySQLi nicht verfügbar ist.

**Hinweis zu PHP Speichergrenzen**: Einige Webhoster installieren PHP standardmäßig mit einer **Speicherbegrenzung von 8 MB** (memory limit = 8m). Auch wenn es scheint, dass Tiki ordnungsgemäß installiert wurde, werden in der Folgezeit Probleme beim Laden von Seiten und Systemfehler auftreten. Tiki erfordert eine Minimum von **32 MB**, besser aber **128 MB** für größere Sites.

Um Deine PHP Speichergrenze zu prüfen, rufe **http://www.DeineSeite.de/tiki-phpinfo.php** auf und prüfe folgende Werte:

- max execution time = 60 ; Maximale Ausführungszeit für jedes Skript in Sekunden
- max input time = 60 ; Maximale Zeit in Sekunden, die ein Skript damit verbringen darf, Anforderungsdaten zu parsen
- memory limit = 32M ; Maximale Menge an Arbeitsspeicher, den ein Skript verbrauchen darf

Bei manchen Webhostern sind diese Werte für die Benutzer nicht veränderbar, so dass Du Deinen Webhoster um eine entsprechende Abänderung bitten musst.

## Weitere Informationen

#### Erforderliche PHP Funktionen

Einige Webhoster tendieren dazu, einige Funktionen zu deaktivieren, die aber von Tiki benötigt werden.

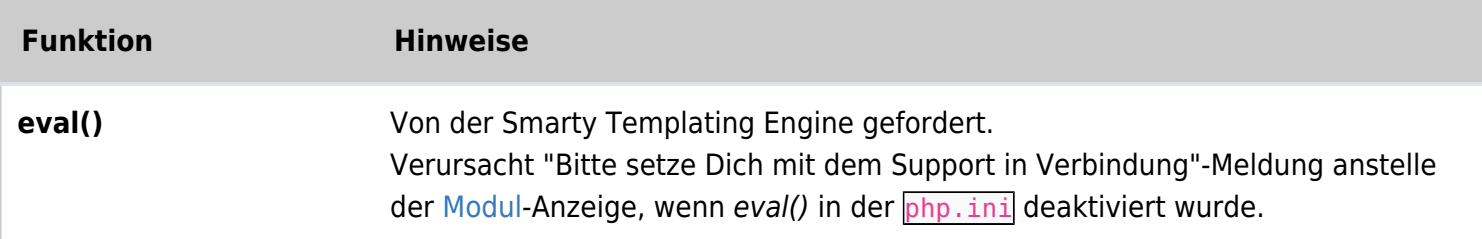

#### Zusätzliche Bibliotheken

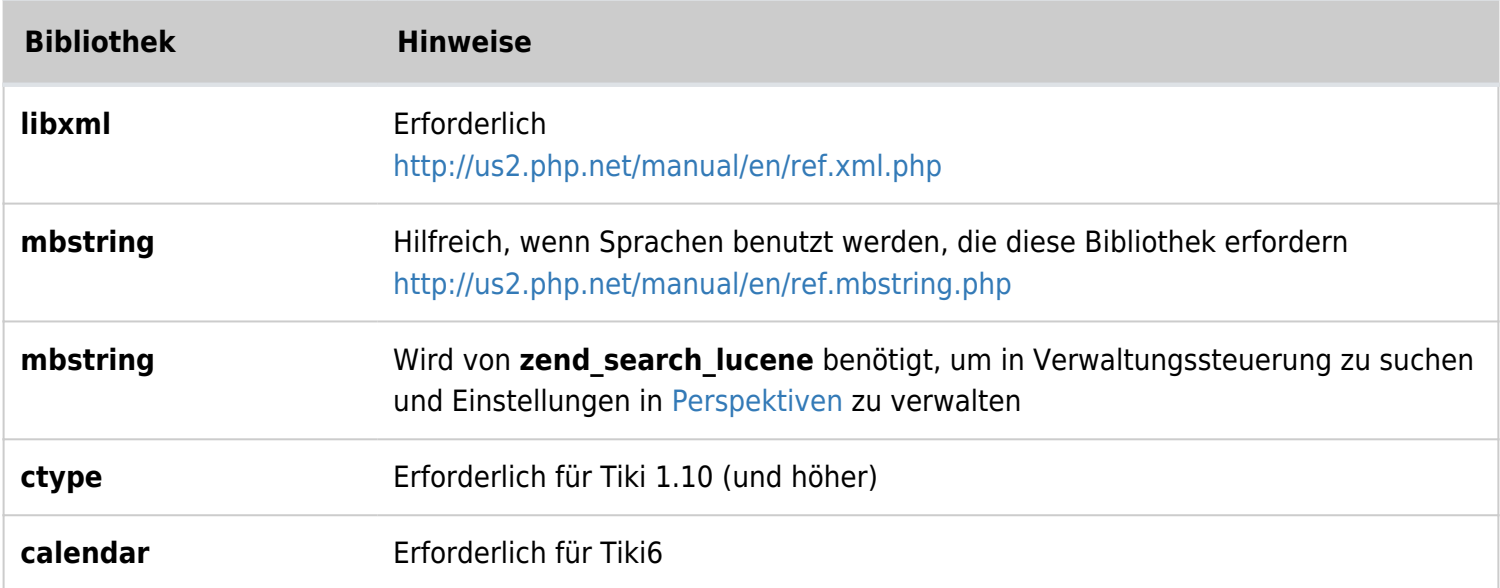

## php.ini Konfiguration

Wir empfehlen folgende Konfiguration in Deiner **php.ini** Datei:

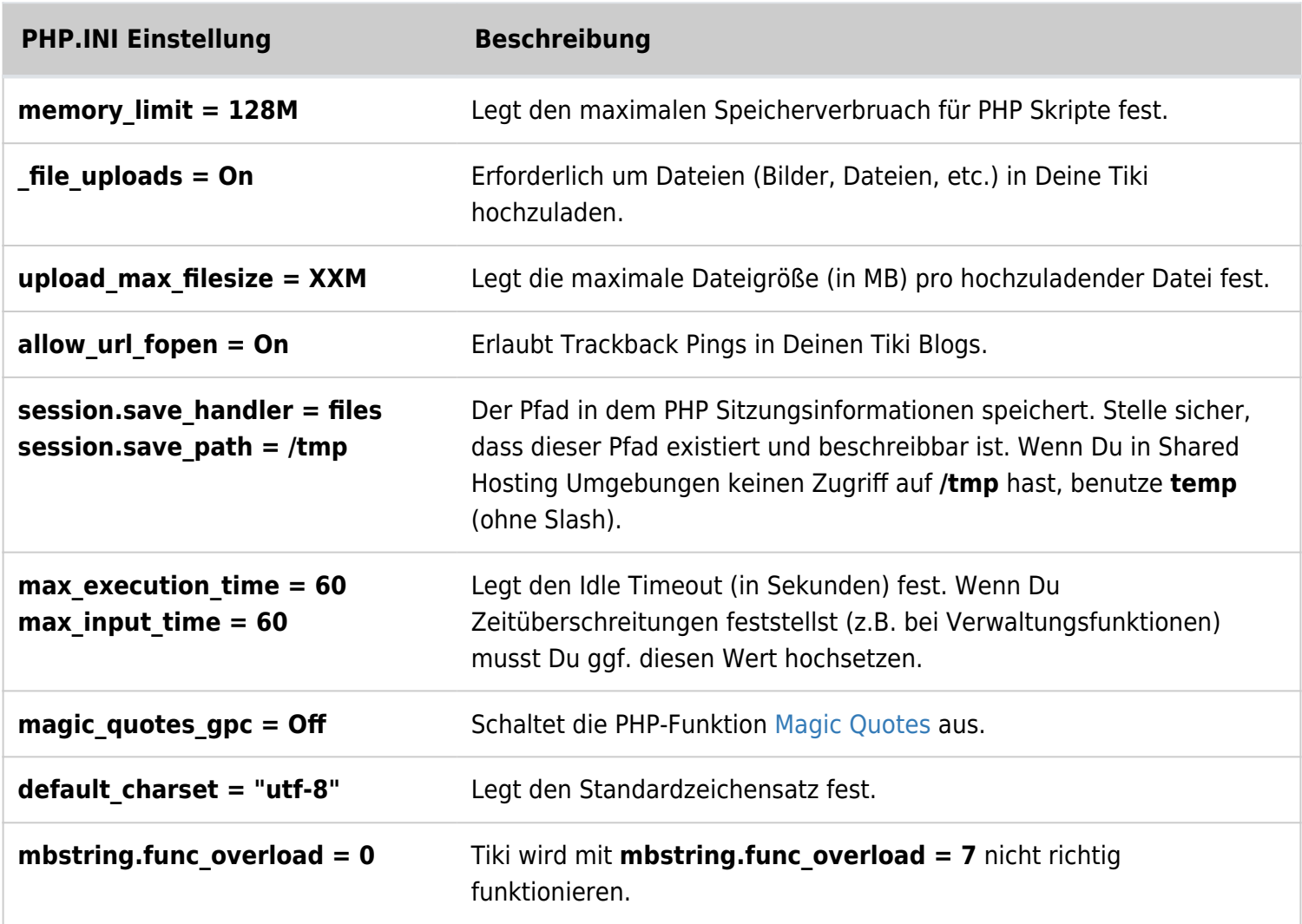

Der Speicherort der **php.ini** Datei kann je nach Deinem Betriebssystem unterschiedlich sein. Einige übliche Orte sind:

- /etc/php.ini
- /etc/php/php.ini
- /etc/php4/php.ini
- /etc/php/apache1-php4/php.ini (Gentoo)
- /etc/php/cli-php4/php.ini (Gentoo)
- /etc/php4/apache2 (Debian)
- \windows\system\php.ini (Windows)

#### **Hinweise**:

- 1. Wenn safemode aktiviert ist, benötigt Du ggf. **safe\_mode\_allowed\_env\_vars = TZ** in der **php.ini** Datei.
- 2. Damit PHP5 bei 1und1.de funktioniert, musst Du ggf. in Deiner **\_htaccess** Datei (Tiki 3) folgende Zeilen hinzufügen:

AddType x-mapp-php5 .php AddHandler x-mapp-php5 .php

## Optionale Software oder Bibliotheken

Einige Tikifunktionen erfordern zusätzliche Software oder Bibliotheken:

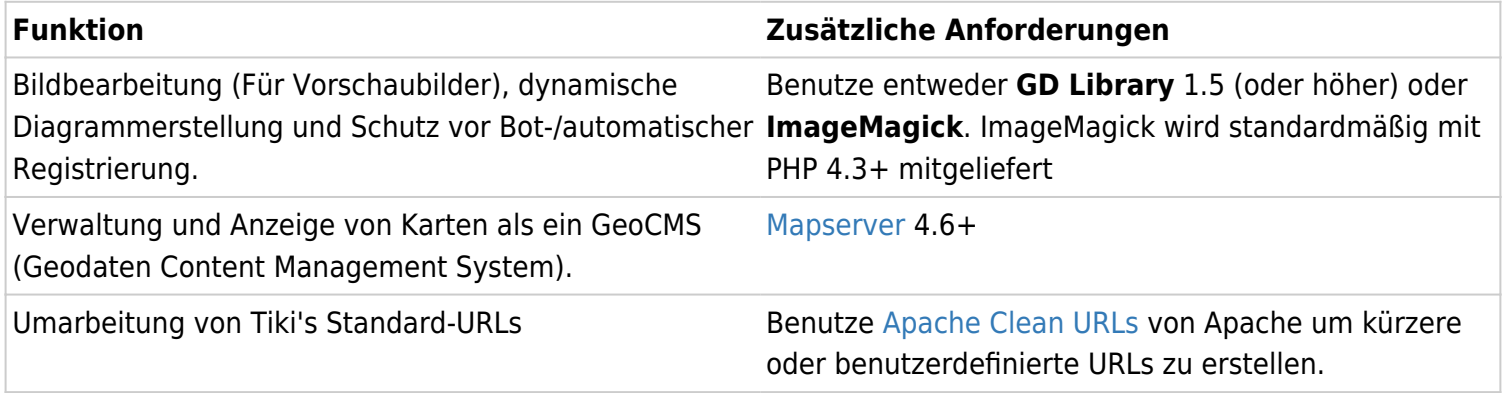

# Alias

- [Requirements and Setup](https://doc.tiki.org/Requirements-and-Setup)
- [Requirement](https://doc.tiki.org/Requirement)